**WebSphere**® Commerce Fix Pack Commerce – Express Fix Pack

**Version 5.6.0.3**

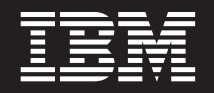

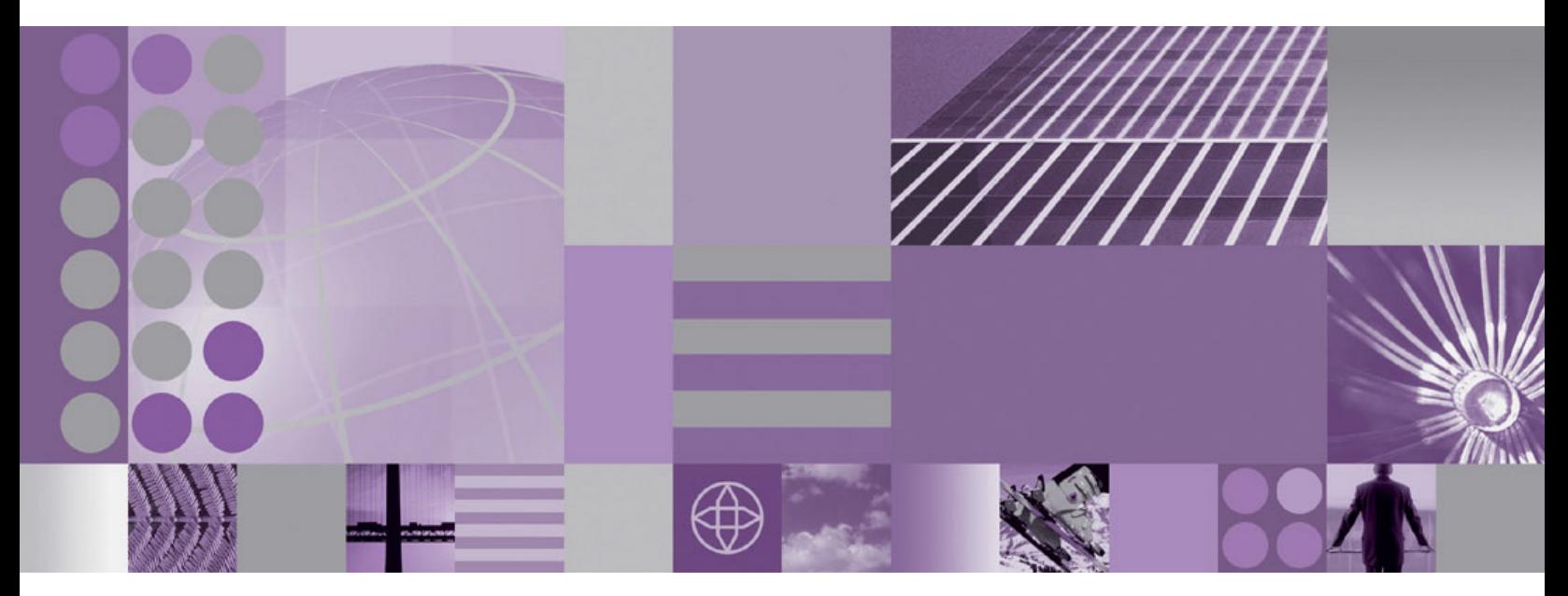

**Installation Guide**

#### **Note:**

Before using this information and the product it supports, be sure to read the general information under ["Notices"](#page-44-0) on page [37.](#page-44-0)

#### **Second Edition (March 2005)**

This edition of this book applies to version 5.6 of the following editions of WebSphere Commerce and to all subsequent releases and modifications until otherwise indicated in new editions:

- IBM WebSphere Commerce Business Edition (5724-i38)
- IBM WebSphere Commerce Professional Edition (5724-i40)
- v IBM WebSphere Commerce Express (5724-i36)

Make sure you are using the correct edition for the level of the product.

Order publications through your IBM representative or the IBM branch office serving your locality.

IBM welcomes your comments. You can send your comments by using the online IBM WebSphere Commerce documentation feedback form, available at the following URL: http://www.ibm.com/software/webservers/commerce/rcf.html

When you send information to IBM, you grant IBM a nonexclusive right to use or distribute the information in any way it believes appropriate without incurring any obligation to you.

© **Copyright International Business Machines Corporation 1996, 2004. All rights reserved.**

US Government Users Restricted Rights – Use, duplication or disclosure restricted by GSA ADP Schedule Contract with IBM Corp.

# **Contents**

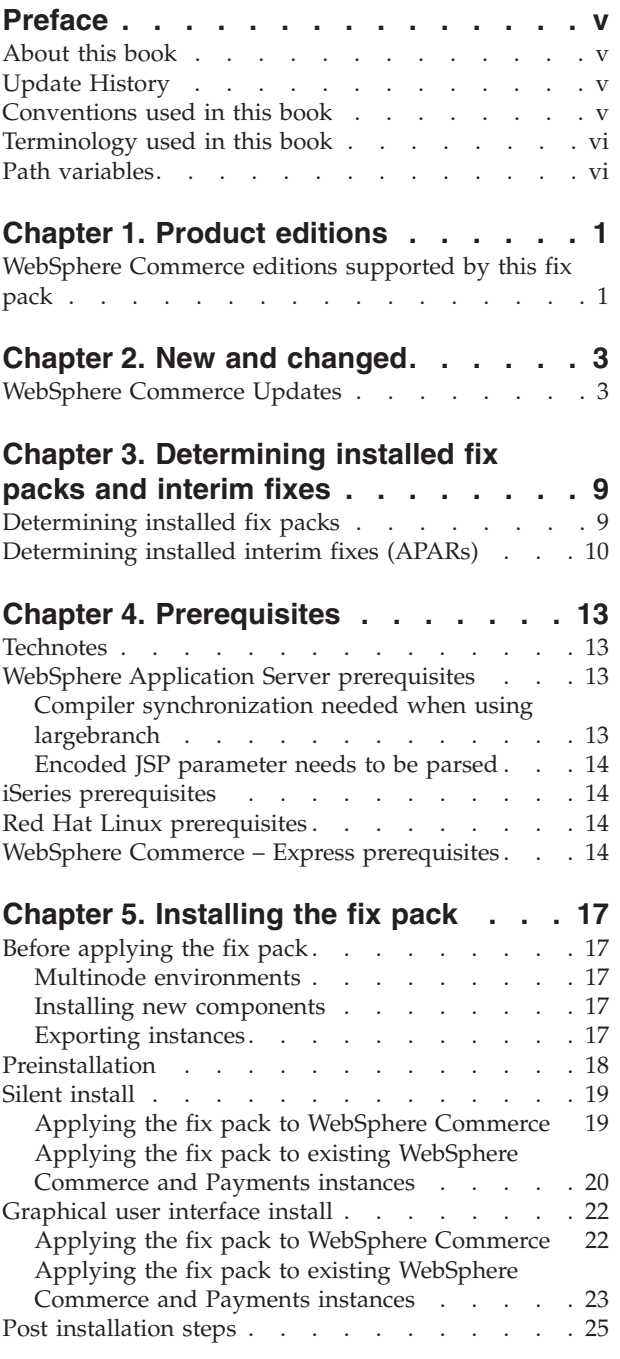

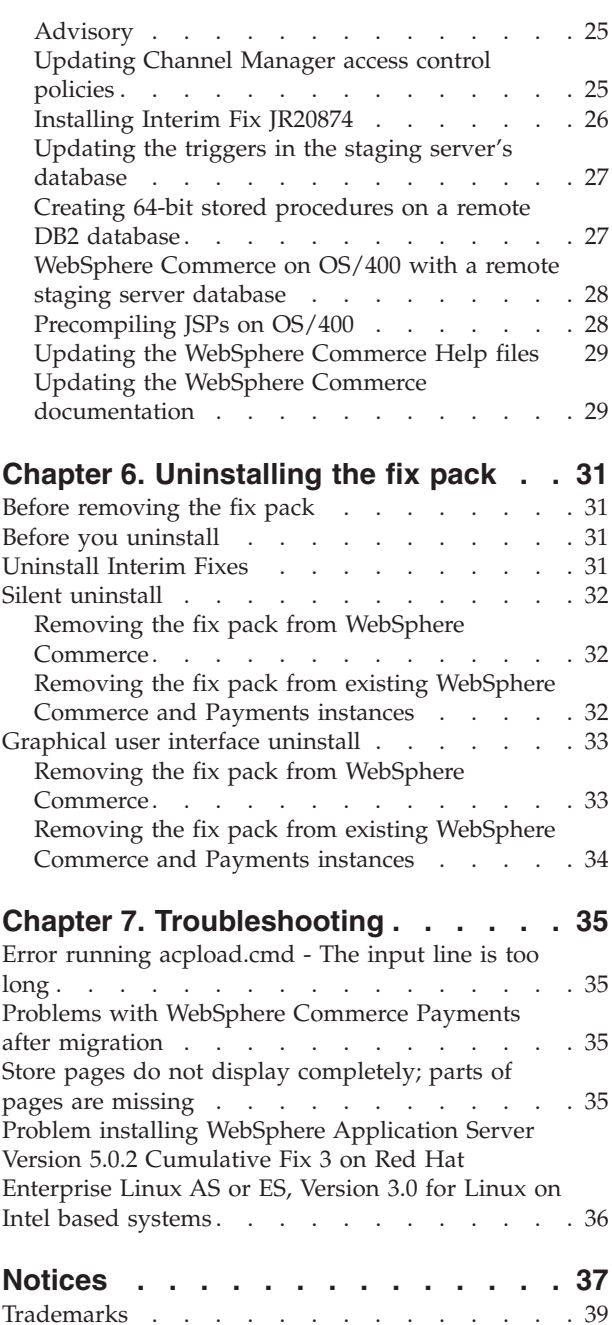

# <span id="page-4-0"></span>**Preface**

### **About this book**

This document describes the steps required to apply the IBM WebSphere Commerce 5.6.0.3 fix pack to version 5.6 of the following editions of WebSphere Commerce:

- IBM WebSphere Commerce Business Edition
- IBM WebSphere Commerce Professional Edition
- IBM WebSphere Commerce Express

The WebSphere Commerce 5.6.0.3 fix pack can be applied to the base level (5.6.0.0) and existing fix pack levels (5.6.0.1 and 5.6.0.2).

### **Update History**

This section provides an outline of the history of changes to this book:

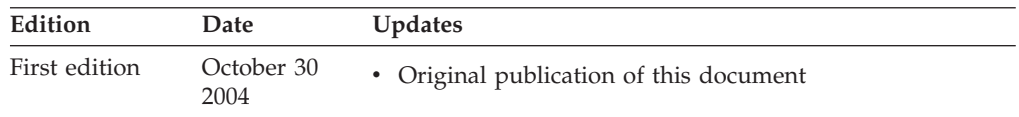

### **Conventions used in this book**

This book uses the following highlighting conventions:

- v **Boldface type** indicates commands or graphical user interface (GUI) controls such as names of fields, icons, or menu choices.
- Monospace type indicates examples of text you enter exactly as shown, file names, and directory paths and names.
- v *Italic type* is used to emphasize words. Italics also indicate names for which you must substitute the appropriate values for your system.

**>Business** indicates information specific to WebSphere Commerce Business Edition

Professional indicates information specific to WebSphere Commerce Professional Edition.

 $\blacktriangleright$  Express indicates information specific to WebSphere Commerce — Express Edition.

AIX indicates information that is specific to WebSphere Commerce for AIX.

**Einux** indicates information that is specific to WebSphere Commerce for Linux™ for iSeries™, WebSphere Commerce for Linux for pSeries®, WebSphere Commerce for Linux for xSeries®, and WebSphere Commerce for Linux for zSeries® and S/390.

▶ 400 indicates information that is specific to WebSphere Commerce for OS/400 for iSeries.

<span id="page-5-0"></span>**390** indicates information that is specific to OS/390.

Solaris indicates information that is specific to WebSphere Commerce for the Solaris Operating System.

**Nindows** indicates information that is specific to WebSphere Commerce for Windows 2000 and Windows 2003.

 $\ge$  z/08 indicates information that is specific to z/OS.

### **Terminology used in this book**

#### *cell\_name*

This variable represents the name of the WebSphere Application Server cell.

#### *host\_name*

The fully qualified host name of your WebSphere Commerce machine. For example, server.mydomain.ibm.com is fully qualified.

#### *instance\_name*

The name of a previously created WebSphere Commerce instance.

#### *pay\_instance\_name*

The name of a previously created WebSphere Commerce payments instance.

#### *fp\_installdir*

The temporary directory where the fix pack has been extracted.

#### *WAS\_instance\_name*

This variable represents the name of the WebSphere Application Server instance under which you create your WebSphere Commerce instance. This variable applies to OS/400 only.

### **Path variables**

*HttpServer\_installdir*

The installation path for the IBM HTTP Server. The default installation directory is:

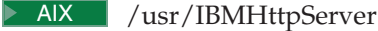

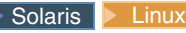

> Solaris > Linux / opt/IBMHttpServer

**Windows** c:\Program Files\WebSphere\IBMHttpServer

#### *WAS\_installdir*

The installation path for WebSphere Application Server 5. The default installation directory is:

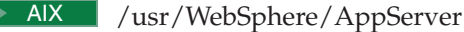

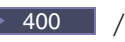

▶ 400 /QIBM/ProdData/WebAS5/Base

> Solaris > Linux / opt/WebSphere/AppServer

>Windows c:\Program Files\WebSphere\AppServer

#### <span id="page-6-0"></span>*WAS\_userdir*

The directory for all the data that is used by WebSphere Application Server which can be modified or needs to be configured by the user:

400 /QIBM/UserData/WebAS5/Base/*WAS\_instance\_name*

#### *WC\_installdir*

The installation path for WebSphere Commerce. The default installation directory is:

AIX /usr/WebSphere/CommerceServer56

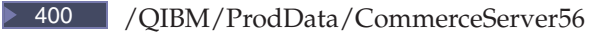

> Solaris > Linux / opt/WebSphere/CommerceServer56

>Windows c:\Program Files\WebSphere\CommerceServer56

#### *WC\_userdir*

The directory for all the data that is used by WebSphere Commerce which can be modified or needs to be configured by the user:

▶ 400 / QIBM/UserData/CommerceServer56

#### *Instance\_dir*

The path for your WebSphere Commerce instance. The default installation directory is:

> AIX > Linux > Solaris *WAS\_installdir/installedApps/cell\_name/* WC\_*instance\_name*.ear

400 *WAS\_userdir*/installedApps/*cell\_name*/WC\_*instance\_name*.ear

Windows *WAS\_installdir*\installedApps\*cell\_name*\WC\_*instance\_name*.ear

#### *Pay\_instance\_dir*

The path for your WebSphere Commerce Payments instance. The default installation directory is:

> AIX > Linux > Solaris *WAS\_installdir/installedApps/cell\_name/ pay\_instance\_name*\_Commerce\_Payments\_App.ear

400 *WAS\_userdir*/installedApps/*cell\_name*/ *pay\_instance\_name*\_Commerce\_Payments\_App.ear

Windows *WAS\_installdir*\installedApps\*cell\_name*\ *pay\_instance\_name*\_Commerce\_Payments\_App.ear

# <span id="page-8-0"></span>**Chapter 1. Product editions**

## **WebSphere Commerce editions supported by this fix pack**

This fix pack supports WebSphere Commerce Version 5.6 on the following operating systems:

- AIX
- $OS/400$
- Linux for iSeries
- Linux for pSeries
- Linux for xSeries
- Linux for zSeries
- Solaris
- Windows 2000 and Windows 2003

This fix pack supports WebSphere Commerce — Express Version 5.6 on the following operating systems:

- $OS/400$
- Linux for xSeries
- Windows 2000 and Windows 2003

For the specific requirements on each of the supported operating systems, refer to ″Prerequisite software″ in the *IBM WebSphere Commerce Version 5.6 Installation Guide* or *IBM WebSphere Commerce — Express Version 5.6 Installation Guide*.

# <span id="page-10-0"></span>**Chapter 2. New and changed**

# **WebSphere Commerce Updates**

This fix pack includes the following interim fixes (APARs):

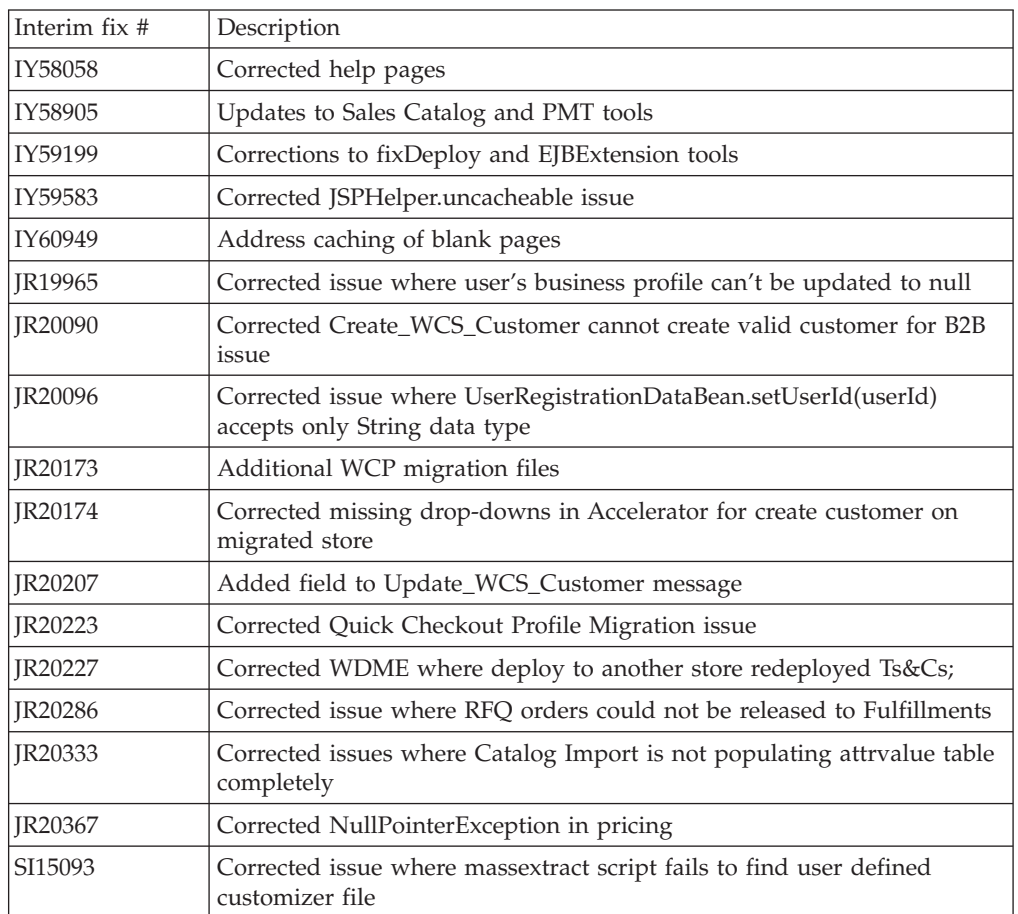

In addition, the following is a list of updates or improvements:

- Update to Channel Manager access control  $3$
- Improvements to Migration $1/2$
- Correction of Staging Server defects  $1,2$
- Enhanced B2C store models ease of use  $1$
- Javadoc updates  $1,2$
- Support for 64 bit DB2 Database on AIX and Solaris<sup>1</sup>
- Performance enhancements  $1,2$
- Improvements to Staging Server  $2$
- Improvements to security  $2$
- Approvals
	- Corrected issue where ActiveOrganization in commandcontext was not updated upon registration <sup>2</sup>
- Removed unnecessary approval JSP files on Stores.war\tools\approvals directory<sup>2</sup>
- B2B Models
	- Resolved issue where migrated B2B users were not able to signon to ToolTech store<sup>1</sup>
	- Resolved issue where "Order Status" button gives blank page  $^2$
	- Corrected display of text ad copy  $2$
	- Resolved issue where subcategory images were hard coded in JSP  $^2$
	- Corrected errors with MultipleShipping[Address/Method] view <sup>2</sup>
	- Corrected Euro currency symbol display on order status page<sup>2</sup>
	- Corrected issue where HTML tags showed on Select Shipping Method page  $2$
	- Added back mechanism from item info page to order summary  $2$
	- Order Summary page fails to display some currency symbols  $2$
	- Resolved issue where OrderDetail is empty  $2$
	- Resolved issue where shopping cart tried to modify completed order, not new order <sup>2</sup>
	- Updated the ConsumerDirect to work with the preview tooling <sup>2</sup>
- B2C Models
	- Resolved issue where quick checkout fails in Consumer Direct store  $<sup>1</sup>$ </sup>
	- Corrected JSP pages for preview tools  $<sup>1</sup>$ </sup>
- Campaigns
	- Corrected display issue with category list  $<sup>1</sup>$ </sup>
	- Resolved issue where campaign runtime command may return results from other stores  $<sup>1</sup>$ </sup>
	- Corrected issue where catalog tree in campaign may return duplicate entries  $2$
	- Corrected promotion content filtering issue for Category promotion<sup>2</sup>
- Catalog
	- Corrected problem where product long description cannot exceed 4k on and Oracle database<sup>1</sup>
	- Allow product weight to be set to non-integer value  $<sup>1</sup>$ </sup>
	- Resolved issue where catalog filter could not update a product if there are missing columns<sup>2</sup>
	- Corrected issue where sales catalog browsing fails if catalog filter inclusion used  $^2$
- Configuration Manager
	- Resolved issue where instance creation fails in oracle/2 node/remote web server configuration $1$
	- Resolved SUN/Oracle/2Node/Remote web server instance start error <sup>1</sup>
	- Added "successful" message at the end of WCIM running  $<sup>1</sup>$ </sup>
	- Corrected issue where redundant datasource was created when change usr/pwd in Configuration Manager $^2$
	- Corrected error when click WebSphere Commerce Analyzer in Configuration Manager<sup>2</sup>
	- Removed hard coding of WebSphere Application Server install paths on iSeries <sup>2</sup>
	- Corrected java.lang.NoClassDefFoundError when clicking security tab in Configuration Manager<sup>2</sup>
- Contracts
	- Resolved CommandContext allowed setting non entitled contracts<sup>2</sup>
	- Resolved StoreCreationWizard failure with Sales Catalog in CPS Store <sup>2</sup>
	- Resolved issue where unsynchronized inclusion/exclusion t&c; caused blankcatalog displayed in hosted B2B store  $2^2$
- Developer
	- Corrected java.sql.DataTruncation when sending email  $2$
	- Added new version of WCA reports for lite environment<sup>2</sup>
- E-mail Activity
	- Corrected issue where marketing manager had no authority for command  $<sup>1</sup>$ </sup>
	- ″CheckForBouncedEmail″ <sup>1</sup>
	- Made the campaignId parameter optional  $2$
- Messaging
	- Corrected error with sample OrderStatus.wsdl<sup>1</sup>
	- Resolved issue where order status updated even though expired SupplierCookie used <sup>1</sup>
	- Corrected issue where NPE appeared between server restarts if ME commands are used  $<sup>1</sup>$ </sup>
	- Corrected Portal Alert messaging missing JSP file  $<sup>1</sup>$ </sup>
- Model Hosting
	- Added dependency IDs for DC\_contract (storePath)<sup>2</sup>
	- Removed redundant cacheable commands cache entry specification  $2$
- Development Environment
	- Added 'FOR FETCH ONLY' support for Cloudscape  $<sup>1</sup>$ </sup>
	- Corrected CSA reports to work on Cloudscape<sup>1</sup>
	- Corrected issue where idresgen and massload don't handle spaces in directory names  $<sup>1</sup>$ </sup>
	- Resolved issue where JSPInvokerConnection.java throws errors when compiled in JDK 1.4 <sup>1</sup>
- Orders
	- Corrected issue where PreProcessOrderCmdImpl does not update promised availability times  $<sup>1</sup>$ </sup>
	- Corrected issue where OrderItemMove does not move coupon attachments and pattributes  $<sup>1</sup>$ </sup>
	- Resolved ExtendOrderItemProcessCmdImpl API compatibility issue <sup>2</sup>
	- Corrected number format exception  $2$
	- Resolved issue where OrderListDB. setFetchCurrentPendingOrder(boolean) was not working <sup>2</sup>
	- Resolved OrderNotifyCmdImpl exception if langid was null<sup>2</sup>
	- Corrected OutOfStockOrderItems null pointer exception<sup>2</sup>
- Payments
	- Resolved issue where a payments instance could not be created through configuration manager
	- Corrected issue where wrong WebSphere node parameter creates difficult-to-trace exception<sup>1</sup>
	- Corrected issue when creating Payments DB without "encoding Unicode"  $^1$
- Corrected issue of Payments instance creation reported successful if wrong Oracle DB name specified <sup>2</sup>
- Corrected Create Payments with Toolbox failure for remote iSeries DB with  $IASP<sup>2</sup>$
- Corrected createPaymentsVirtualHost script on iSeries<sup>2</sup>
- Resolved issue where iSeries Express configuration manager fails on remote Payments<sup>2</sup>
- Added pop-up error for wrong site administrator ID in WPM instance  $2$
- Corrected issue where wrong WebSphere node parameter creates difficult to trace exception<sup>2</sup>
- Pricing
	- Check in item/product offer correction  $<sup>1</sup>$ </sup>
- Promotions
	- Corrected description in free gift promotion  $<sup>1</sup>$ </sup>
	- Resolved failure to create a promotion in Original Store targeting to the Customer Segment created in the Asset Store <sup>2</sup>
- Returns
	- Resolved issue where a user had no authority to display return records  $<sup>1</sup>$ </sup>
	- Corrected issue where receiver see ″%= comm.endDlistTable() %>″ on return page<sup>1</sup>
	- Corrected issue where the user had no authority to display return records  $1$
	- Resolved issue where returns could not be created in B2B hosted stores  $<sup>1</sup>$ </sup>
- Runtime
	- $-$  ECTrace performance improvements  $<sup>1</sup>$ </sup>
	- Resolved issue where Logon command did not respect PasswordInvalidation flag $1$
	- Corrected problems redirecting from Commerce to external system  $2$
	- Resolved issue where ProductINfo gets version from wrong location  $2$
	- Corrected servlet initialization failed exception in SystemOut.log<sup>2</sup>
	- Resolved issue where SSLAcceleratorOption and tools did not work  $^2$
	- Resolved issue where loop in error notification if msgtype not properly assigned  $2$
	- Filtered out the explicitly excluded member groups from calls to the MemberGroupMemberAccessBean<sup>2</sup>
	- Corrected null pointer exceptions in ConverterKey<sup>2</sup>
	- Resolved issue where add new address form didn't verify user input properly<sup>2</sup>
	- Corrected confused Roles button in Users List Panel in OAC <sup>2</sup>
	- Resolved issue where OrgEntityDataBean did not sync org with LDAP on refresh <sup>2</sup>
- Shipping
	- Corrected JSP compile error <sup>1</sup>
- Store Creation
	- Corrected store creation problems in hosting eSites  $<sup>1</sup>$ </sup>
- Taxation
	- Made user interface more consistent  $2$
- Corrected issue where returning an item from the catalog did not work with Taxware<sup>2</sup>
- Tools
	- Resolved issue not creating products in Hosting Catalog Asset Store  $^{\rm 1}$
- <sup>1</sup> Indicates updates or improvements introduced in fix pack 5.6.0.1.
- <sup>2</sup> Indicates updates or improvements introduced in fix pack 5.6.0.2.
- <sup>3</sup> Indicates updates or improvements introduced in fix pack 5.6.0.3.

# <span id="page-16-0"></span>**Chapter 3. Determining installed fix packs and interim fixes**

The installer packaged with the fix pack includes options for determining installed WebSphere Commerce fix packs and interim fixes. To use the update installer you must first download and extract the fix pack to a temporary directory which will be denoted by *fp\_installdir*. See the section ["Preinstallation"](#page-25-0) on page 18 for instructions on how to do this. Complete the following step before moving on:

 $\triangleright$  AIX  $\triangleright$  Linux  $\triangleright$  Solaris  $\triangleright$  Windows Using the command line, navigate to the *fp\_installdir* directory.

▶ 400 Enter the QShell by typing QSH at the OS/400 command prompt. Navigate to the *fp\_installdir* directory.

### **Determining installed fix packs**

To determine installed WebSphere Commerce fix packs do the following:

- 1. Ensure that you are in the *fp\_installdir*.
- 2. Run the following command, replacing where appropriate, options specific to your WebSphere Commerce installation.
- This section determines which fix packs have been applied to WebSphere Commerce.

> AIX > 400 > Linux > Solaris | ./updateSilent.sh fixpack list *WC\_installdir*

Windows updateSilent.bat fixpack list *WC\_installdir*

Where *WC\_installdir* is the installation path for WebSphere Commerce. The default installation directory is defined in the Preface under the section, ″Path variables″, on page [vii.](#page-6-0)

For example,

AIX ./updateSilent.sh fixpack list /usr/WebSphere/CommerceServer56

Windows updateSilent.bat fixpack list c:\WebSphere\CommerceServer56

This section determines which fix packs have been applied to your WebSphere Commerce or Payments instance.

 $\triangleright$  AIX  $\triangleright$  400  $\triangleright$  Linux  $\triangleright$  Solaris ./updateSilent.sh fixpack list [ *Instance\_dir* | *Pay\_instance\_dir* ] Windows updateSilent.bat fixpack list [ *Instance\_dir* | *Pay\_instance\_dir* ]

Where *Instance\_dir* is the path for your WebSphere Commerce instance and *Pay\_instance\_dir* the path for your WebSphere Commerce Payments instance. The default directories are defined in the Preface under the section , ″Path variables″, on page [vii.](#page-6-0)

For example,

▶ 400 ./updateSilent.sh fixpack list /QIBM/UserData/WebAS5/Base/WAS\_myserver/installedApps/myhost/WC\_demo.ear

<span id="page-17-0"></span>Linux ./updateSilent.sh fixpack list /opt/WebSphere/AppServer/installedApps/myhost/ my payments Commerce Payments App.ear

**Note:** If the WebSphere Commerce or Payments instance was created after the installation of the fix pack, then running the above commands against the WebSphere Commerce or Payments instance will not report any installed fix packs. To determine the fix pack level of WebSphere Commerce and Payments instances created after the installation of a fix pack, complete the following steps:

- 1. To determine the fix pack level of the WebSphere Commerce instance, navigate to your *Instance\_dir*/properties/version directory or, to determine the fix pack level of the Payments instance, navigate to your *Pay\_instance\_dir*/properties/version directory.
- 2. Open the following file in a text editor:

Business BE.product

>Professional PRO.product

> Express | EXPRESS.product

3. Search for the <version> tag. In between the version tags is the current fix pack level.

## **Determining installed interim fixes (APARs)**

- 1. Ensure that you are in the *fp\_installdir*.
- 2. Run the following command, replacing where appropriate, options specific to your WebSphere Commerce installation.
- This section determines which interim fixes have been applied to WebSphere Commerce.

 $\triangleright$  AIX  $\triangleright$  400  $\triangleright$  Linux  $\triangleright$  Solaris  $\mid$  ./updateSilent.sh fix list

*WC\_installdir*

Windows updateSilent.bat fix list *WC\_installdir*

Where *WC\_installdir* is the installation path for WebSphere Commerce. The default installation directory is defined in the Preface under the section , ″Path variables″, on page [vii.](#page-6-0)

For example,

AIX ./updateSilent.sh fix list /usr/WebSphere/CommerceServer56

Windows updateSilent.bat fix list c:\WebSphere\CommerceServer56

This section determines which interim fixes have been applied to your WebSphere Commerce instance. **Note:** To determine what interim fixes are installed on your Payments instance contact IBM support.

 $\triangleright$  AIX  $\triangleright$  400  $\triangleright$  Linux  $\triangleright$  Solaris ./updateSilent.sh fix list

*Instance\_dir*

Windows updateSilent.bat fix list *Instance\_dir*

Where *Instance\_dir* is the path for your WebSphere Commerce instance. The default directory is defined in the Preface under the section , ″Path variables″, on page [vii.](#page-6-0)

For example,

▶ 400 ./updateSilent.sh fix list

/QIBM/UserData/WebAS5/Base/WAS\_myserver/installedApps/myhost/WC\_demo.ear

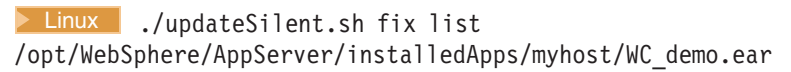

**Note:** If the WebSphere Commerce instance was created after the installation of an interim fix, then running the above commands against the WebSphere Commerce instance will not report any installed interim fixes. To determine which interim fixes are installed on any WebSphere Commerce instance that you created after the installation of any interim fixes, please complete the following steps:

- 1. Navigate to the *Instance\_dir*/properties/version/history directory.
- 2. Open the event.history file in a text editor and look between the <event-history> tags for information about installed interim fixes.

# <span id="page-20-0"></span>**Chapter 4. Prerequisites**

Read over this chapter and complete any of the following sections that are applicable to your WebSphere Commerce installation.

### **Technotes**

The following technote provides a link to all technotes related to the WebSphere Commerce 5.6.0.3 fix pack. Technotes can be found by using the technote number to search the IBM Web site (www.ibm.com). The link to the WebSphere Commerce 5.6 Master Technote is:

http://www-1.ibm.com/support/docview.wss?uid=swg21173312

### **WebSphere Application Server prerequisites**

### **Compiler synchronization needed when using largebranch**

**Note**: If you are installing from existing fix pack level (5.6.0.1), then the interim fix is already applied. Move on to the next section and complete any applicable steps.

AIX 400 **Linux Solaris** Windows

If you have WebSphere Application Server Version 5.0.2.3, download and install the WebSphere Application Server interim fix PQ86604. The link to PQ86604: http://www.ibm.com/support/docview.wss?uid=swg24007050

Note: If you are using iSeries machine or have WebSphere Application Server Version 5.0.2.6 and above, you do not need to download the PQ86604 fix. However, you still need to follow the instructions below to enable the largebranch option.

After installing the interim fix PQ86604, the largebranch option in the JSP compiler must be enabled. To enable the largebranch option complete the following steps:

- 1. Start the WebSphere Application Server server1.
- 2. Launch the WebSphere Application Server administration console.
- 3. Enter your user ID.
- 4. In the left window pane expand **Servers** and click on **Application Servers**.
- 5. In the right window pane, under the heading **Name**, click on **WC\_***instance\_name*.
- 6. Under the heading **Additional Properties** click on **Process Definition**.
- 7. Under the heading **Additional Properties** click on **Java Virtual Machine**.
- 8. Under the heading **Additional Properties** click on **Custom Properties**.
- 9. Click **New**.
- 10. Under the heading **General Properties**, in the **Name** field enter: com.sun.tools.javac.main.largebranch

in the **Value** field enter: true

- <span id="page-21-0"></span>11. Click **OK**.
- 12. Click **Save**.
- 13. When asked to save to master configuration, click **Save** again.
- 14. Logout of the WebSphere Application Server administration console.

For instructions on how to stop and start a WebSphere Application Server, refer to the *IBM WebSphere Commerce Version 5.6 Installation Guide*.

### **Encoded JSP parameter needs to be parsed**

**AIX 400 Dinux Solaris Windows** 

If you have WebSphere Application Server Versions 5.0.2.5 to 5.0.2.7, or 5.1.1 download and install the WebSphere Application Server interim fix PQ93388. The link to PQ93388 is: http://www.ibm.com/support/docview.wss?uid=swg24007848

### **iSeries prerequisites**

#### $\blacktriangleright$  400  $\mid$

iSeries customers must ensure that they have applied all Program Temporary Fixes (PTFs). For a list of the PTFs, go to:

ftp://ftp.software.ibm.com/software/websphere/commerce/56/en/v56ptf.html. Before applying the PTF, view the PTF cover letter for additional instructions.

### **Red Hat Linux prerequisites**

#### $\blacktriangleright$  Linux

If you have Red Hat Enterprise Linux AS Version 3.0 or ES Version 3.0, please do the following.

Before you start the update installer run the following commands as the root user: export LD ASSUME KERNEL=2.4.19 export RPM\_FORCE\_NPTL=1

Before you run the updatedb or updatedbGUI script, run the following commands as the non-root user:

export LD\_ASSUME\_KERNEL=2.4.19 export RPM\_FORCE\_NPTL=1

### **WebSphere Commerce – Express prerequisites**

#### $\blacktriangleright$  Express

If you are using WebSphere Commerce – Express and have a WebSphere Commerce instance created then do the following:

100 Copy the WC\_*installdir*/properties/version/EXPRESS.product file to the *WAS\_userdir*/installedApps/*cell\_name*/WC\_*instance\_name*.ear/properties/version directory.

> Linux > Windows Copy the *WC\_installdir*/properties/version/EXPRESS.product

file to the *WAS\_installdir*/installedApps/*cell\_name*/WC\_*instance\_name*.ear/properties/version directory.

# <span id="page-24-0"></span>**Chapter 5. Installing the fix pack**

## **Before applying the fix pack**

**Important:** If you also use WebSphere Commerce Developer, ensure that WebSphere Commerce and WebSphere Commerce Developer are at the same fix pack level. If you apply a fix pack to WebSphere Commerce, apply the same level of fix pack to WebSphere Commerce Developer. WebSphere Commerce fix packs apply to both WebSphere Commerce Developer and WebSphere Commerce.

### **Multinode environments**

If you have the various WebSphere Commerce components distributed in a multinode installation, the fix pack must be applied to each node that has a WebSphere Commerce component. For example, for a custom 5–node installation that has a Web server node, a WebSphere Commerce Payments server node, a Configuration Manager client node, a WebSphere Commerce Server node, and a Database server node, the fix pack would be applied to the Payments node, the Configuration Manager client node and the WebSphere Commerce Server node. The fix pack would not be applied to the Web server node or the database node.

If you are working in a clustered environment, the fix pack must be applied to each WebSphere Commerce Server node in the cluster. However, you do not need to run the updatedb script on a given node if all of the following is true:

- The WebSphere Commerce instance's database is remote
- The WebSphere Commerce instance's database is managed on another cluster member (node)

You must run the updatedb script on the node where the database is managed.

**► 400** iSeries customers will be required to download and apply the Windows fix pack to the WebSphere Commerce Configuration Manager client node. For the Windows fix pack installation on the Configuration Manager client node, you can choose to use either the silent install method or the graphical user interface install method. This action is in addition to downloading and applying the OS/400 fix pack on the iSeries system where WebSphere Commerce is installed.

### **Installing new components**

If any new components are installed from the base (5.6.0.0) CDs the fix pack must be reapplied to that component in order to bring it up to the 5.6.0.3 level. For example, if the Configuration Manager client is loaded on a node using the base CDs the fix pack must be reapplied to the Configuration Manager client node.

### **Exporting instances**

Any instances exported after the fix pack is applied will no longer be at the fix pack level. The fix pack must be applied to the instance again after exporting it.

### <span id="page-25-0"></span>**Preinstallation**

- 1. Create a temporary directory to download the fix pack into. This temporary directory will be denoted by *fp\_installdir* in the remaining sections of this guide.
- 2. Download the fix pack from the WebSphere Commerce 5.6.0.3 fix pack Web site (http://www.ibm.com/support/docview.wss?uid=swg24008748) into *fp\_installdir* directory. The file you download will be denoted by *WC\_5603\_file\_name\_* in the remaining sections of this guide.

▶ 400 Before moving on to the next step, enter the QShell by typing QSH at the OS/400 command prompt.

3. Navigate to the *fp\_installdir* and then extract the files in the *WC\_5603\_file\_name* archive by running the following command:

AIX Linux Solaris *WAS\_installdir*/java/bin/jar -xvf *WC\_5603\_file\_name*

400 jar -xvf *WC\_5603\_file\_name*

Windows *WAS\_installdir*\java\bin\jar -xvf *WC\_5603\_file\_name*

For example, if your temporary directory, *fp\_installdir*, is /5603 and the JAR file you have downloaded, *WC\_5603\_file\_name*, is WC\_5603\_AIX\_BE.jar then you would run the following commands:

cd /5603

/usr/WebSphere/AppServer/java/bin/jar -xvf WC\_5603\_AIX\_BE.jar

 $4.$  AIX  $\blacktriangleright$  Linux  $\blacktriangleright$  Solaris Run the following command:

chmod -R 775 *fp\_installdir* For example, chmod -R 775 /5603

 $5.$  AIX  $\blacktriangleright$  Linux  $\blacktriangleright$  Solaris Ensure that you are logged in as the root user.

**200 Ensure that you are logged in as a user that has QSECOFR authority.** 

Windows Ensure that you are logged in with a Windows user ID that is a member of the Administrator group.

- 6. Stop the following:
	- v WebSphere Commerce Application Servers. For example, WC\_*instance\_name*.
	- WebSphere Commerce Configuration Manager server.
	- Web server and its respective administration processes. For example, the IBM HTTP Server and the IBM HTTP Administration Server.

For instructions on how to stop and start these components, refer to the *IBM WebSphere Commerce Version 5.6 Installation Guide* or *IBM WebSphere Commerce — Express Version 5.6 Installation Guide*

- 7. Windows Open a new Command Prompt window for each section of the fix pack install process. For example, after completing the section ″Updating WebSphere Commerce″ close the Command Prompt window and open a new one in order to complete the section ″Running the config\_ant script″. This will ensure that your PATH and CLASSPATH variables are reset.
- 8. AIX  $\blacktriangleright$  400  $\blacktriangleright$  Linux  $\blacktriangleright$  Solaris Before continuing for the installation, run the following command:
	- . *WAS\_installdir*/bin/setupCmdLine.sh

There are two ways to install this fix pack depending on your operating system.

 $\geq$  400  $\geq$  DB2 for  $\geq$  390  $\geq$  200 Only the silent installation is available.

 $\triangleright$  AIX  $\triangleright$  Linux  $\triangleright$  Solaris  $\triangleright$  Windows Either the silent installation or the graphical user interface installation may be used.

### <span id="page-26-0"></span>**Silent install**

**Note**: Ensure that you complete all sections in the order that they appear.

### **Applying the fix pack to WebSphere Commerce**

#### **Updating WebSphere Commerce**

This section will update WebSphere Commerce.

1.  $>$  AIX  $\blacktriangleright$  Linux  $\blacktriangleright$  Solaris  $\blacktriangleright$  Windows Using the command line, navigate to the *fp\_installdir* directory.

▶ 400 Enter the QShell by typing QSH at the OS/400 command prompt. Navigate to the *fp\_installdir* directory.

2. Run the following command, replacing where appropriate, options specific to your WebSphere Commerce installation.

 $>$  AIX  $>$  400  $>$  Linux  $>$  Solaris ./updateSilent.sh fixpack install *WC\_installdir fixpackID fp\_installdir*

Windows updateSilent.bat fixpack install *WC\_installdir fixpackID fp\_installdir*

When you see any of the following names, substitute your required option or system value as described:

- v *WC\_installdir*: The installation path for WebSphere Commerce. The default installation directory is defined in the Preface under the section Path variables on page [vii.](#page-6-0)
- v *fixpackID*: The name of the fix pack to be installed. For example, wc56BE\_fp3\_os400.
- *fp\_installdir*: The temporary directory where the fix pack was downloaded into.

For example,

AIX ./updateSilent.sh fixpack install /usr/WebSphere/CommerceServer56 wc56BE\_fp3\_aix /5603

▶ 400 ./updateSilent.sh fixpack install /QIBM/ProdData/CommerceServer56 wc56BE\_fp3\_os400 /QIBM/5603

Linux ./updateSilent.sh fixpack install /opt/WebSphere/CommerceServer56 wc56PRO\_fp3\_linux /5603

Solaris ./updateSilent.sh fixpack install /opt/WebSphere/CommerceServer56 wc56PRO\_fp3\_sun /5603

Windows updateSilent.bat fixpack install c:\WebSphere\CommerceServer56 wc56EXPRESS fp3 win c:\5603

3. Ensure that the installer displays the message Fix pack installation completed successfully. If you do not get this message the installer will indicate which log files to check.

### <span id="page-27-0"></span>**Installing Interim Fix JR20944**

This interim fix installs files that are not included in the fix pack. Download the JR20944 interim fix package from the WebSphere Commerce 5.6.0.3 download page (http://www.ibm.com/support/docview.wss?uid=swg24008748). Once downloaded, please extract the package and follow the extracted readme file for installation instructions.

#### **Running the wcnonroot script**

 $\triangleright$  AIX  $\triangleright$  Linux  $\triangleright$  Solaris

This section will update file ownership and permissions on UNIX systems.

- 1. Switch to the root user.
- 2. Navigate to the *WC\_installdir*/bin directory.
- 3. Run the following command:

./wcnonroot.sh

**Note:** If you do not have existing WebSphere Commerce instances or Payments instances, then the fix pack installation is complete; move on to"Post [installation](#page-32-0) [steps"](#page-32-0) on page 25 and complete any applicable steps. If you have existing WebSphere Commerce instances or Payments instances, move on to the next section.

## **Applying the fix pack to existing WebSphere Commerce and Payments instances**

#### **Running the config\_ant script**

This section will update all existing WebSphere Commerce instance XML files. It is not required if only WebSphere Payments instance exists and no WebSphere Commerce instance has been created.

- 1.  $\triangleright$  AIX  $\triangleright$  Linux  $\triangleright$  Solaris Switch to the WebSphere Commerce non-root user ID. This ID was created before installing WebSphere Commerce.
- 2. Navigate to the *WC\_installdir*/bin directory.
- 3. Run the following command:

 $\triangleright$  AIX  $\triangleright$  400  $\triangleright$  Linux  $\triangleright$  Solaris ./config\_ant.sh -buildfile *WC\_installdir*/xml/config/updateInstances.xml -DupdateCEP=no [-Dinstname=*instanceName*]

> Windows config\_ant.bat -buildfile *WC\_installdir*\xml\config\updateInstances.xml -DupdateCEP=no

To verify that the script was successfully completed, look at the updateInstance.log file located in the *WC\_installdir*/logs directory. For iSeries machines, the log file is located in the *WC\_userdir*/logs directory.

#### **Running the updatedb script**

This section will update the WebSphere Commerce instance database. Repeat these steps for each WebSphere Commerce instance you have configured on your machine.

- 1.  $\geq$  AIX  $\geq$  Linux  $\geq$  Solaris Switch to the WebSphere Commerce non-root user ID. This ID was created before installing WebSphere Commerce.
- 2. Navigate to the *WC\_installdir*/bin directory.
- 3. Run the following command:

AIX 400 Linux Solaris ./updatedb.sh *dbname userId password instance\_name dbtype dbhost staging platform locale earPath*

Windows updatedb.bat *dbname userId password instance\_name dbtype dbhost staging locale earPath*

DB2 for <sup>390</sup> <sup>2000</sup> z/OS./updatedb.sh dbname *userId password instance\_name* DB2390 *dbhost staging* ws *locale earPath schemaowner*

When you see any of the following names, substitute your required option or system value as described:

• *dbname*: The name of the database to be updated.

**→ 400** This is the database name as found in the relational database directory.

• *userId*: The user ID of the user who owns the database.

**► 400** The owner of the WebSphere Commerce instance.

• *password*: The password of the user who owns the database.

100 The password of the owner of the WebSphere Commerce instance.

- v *instance\_name*: The name of a previously created WebSphere Commerce instance.
- *dbtype*: Either DB2 or Oracle.
- *dbhost*: The fully qualified host name of the machine where the database resides.
- *staging*: Either Y or N if your database is for the staging server.
- *platform*: The platform of the database is ws or iSeries.
- *locale*: The default locale of this instance, and is one of: en US, fr FR, es ES, de DE, it IT, pt BR, ko KR, ja JP, zh CN or zh TW.
- v *earPath*: Path of the ear of the previously created WebSphere Commerce instance.
- *schemaowner*:: The schema owner of the database.

To verify that the script was successfully completed, look at the schemacreation\_fp3\_<*dbtype*>\_<*time\_stamp*>.log file located in the *WC\_installdir*/logs directory. For iSeries machines, the log file is located in the *WC\_userdir*/logs directory.

### **Updating existing WebSphere Commerce and Payments instances**

This section will update your WebSphere Commerce instance or Payments instance. Repeat these steps for each WebSphere Commerce instance or Payments instance or both you have configured on your system.

1. AIX  $\blacktriangleright$  Linux  $\blacktriangleright$  Solaris  $\blacktriangleright$  Windows Using the command line, navigate to the *fp\_installdir* directory.

▶ 400 Enter the QShell by typing QSH at the OS/400 command prompt. Navigate to the *fp\_installdir* directory.

2. Run the following command, replacing where appropriate, options specific to your WebSphere Commerce installation.

AIX 400 Linux Solaris ./updateSilent.sh fixpack install [ *Instance\_dir* | *Pay\_instance\_dir* ] *fixpackID fp\_installdir*

Windows updateSilent.bat fixpack install [ *Instance\_dir* | *Pay\_instance\_dir* ] *fixpackID fp\_installdir*

<span id="page-29-0"></span>When you see any of the following names, substitute your required option or system value as described:

- *Instance dir*: The path for your WebSphere Commerce instance. The default directory is defined in the Preface under the section Path variables on page [vii.](#page-6-0)
- *Pay instance dir:* The path for your WebSphere Commerce Payments instance. The default directory is defined in the Preface under the section Path variables on page [vii.](#page-6-0)
- v *fixpackID*: The name of the fix pack to be installed. For example, wc56BE\_fp3\_os400.
- v *fp\_installdir*: The temporary directory where the fix pack was downloaded into.

For example, to apply the fix pack to the WebSphere Commerce instance:

AIX ./updateSilent.sh fixpack install /usr/WebSphere/AppServer/installedApps/myhost/ WC demo.ear wc56BE fp3 aix /5603

400 ./updateSilent.sh fixpack install /QIBM/UserData/WebAS5/Base/default/installedApps/MYHOST/WC\_demo.ear wc56EXPRESS\_fp3\_os400 /QIBM/5603

**Linux** ./updateSilent.sh fixpack install /opt/WebSphere/AppServer/installedApps/myhost/ WC demo.ear wc56PRO fp3 linux /5603

For example, to apply the fix pack to the Payments instance:

▶ 400 *./*updateSilent.sh fixpack install /QIBM/UserData/WebAS5/Base/default/installedApps/MYHOST/ wpm Commerce Payments App.ear wc56BE fp1 os400 /QIBM/5603

Windows updateSilent.bat fixpack install c:\WebSphere\AppServer\installedApps\myhost\ wpm\_Commerce\_Payments\_App.ear wc56BE\_fp3\_win c:\5603

- 3. Ensure that the installer displays the message Fix pack installation completed successfully. If you do not get this message the installer will indicate which log files to check.
- 4. The fix pack installation is complete; move on to "Post [installation](#page-32-0) steps" on [page](#page-32-0) 25 and complete any applicable steps.

### **Graphical user interface install**

**Note**: Ensure that you complete all sections in the order that they appear.

### **Applying the fix pack to WebSphere Commerce**

### **Updating WebSphere Commerce**

This section will update WebSphere Commerce.

1. Using the command line, navigate to the *fp\_installdir* directory and type the following command based on your operating system:

> AIX > Linux > Solaris ./updateWizard.sh

> Windows | updateWizard.bat

- 2. Select a language and then click **OK**.
- 3. Click **Next** to continue.
- <span id="page-30-0"></span>4. Click **Next** to accept the WebSphere Commerce product found on your computer.
- 5. Select **Install fix packs**. Click **Next**.
- 6. Under Fix Pack Directory, type in the following:

AIX **External A** Linux **Solaris** *fp\_installdir* Windows *fp\_installdir*

Click **Next**.

- 7. Click **Next** to accept the fix pack found.
- 8. Click **Next** to begin installing.
- 9. Ensure that the installer displays the message The following fix pack was successfully installed. If you do not get this message the installer will indicate which log files to check. Click **Finish.**

### **Installing Interim Fix JR20944**

This interim fix installs files that are not included in the fix pack. Download the JR20944 interim fix package from the WebSphere Commerce 5.6.0.3 download page (http://www.ibm.com/support/docview.wss?uid=swg24008748). Once downloaded, please extract the package and follow the extracted readme file for installation instructions.

### **Running the wcnonroot script**

 $\triangleright$  AIX  $\triangleright$  Linux  $\triangleright$  Solaris

This section will update file ownership and permissions on UNIX systems.

- 1. Switch to the root user.
- 2. Navigate to the *WC\_installdir*/bin directory.
- 3. Run the following command:

./wcnonroot.sh

**Note:** If you do not have existing WebSphere Commerce instances or Payments instances, then the fix pack installation is complete; move on to"Post [installation](#page-32-0) [steps"](#page-32-0) on page 25 and complete any applicable steps. If you have existing WebSphere Commerce instances or Payments instances, move on to the next section.

# **Applying the fix pack to existing WebSphere Commerce and Payments instances**

### **Update the WebSphere Commerce instance database and configuration**

This section will update the WebSphere Commerce instance database and configuration files to fix pack 5.6.0.3 level. Repeat these steps for each WebSphere Commerce instance you have configured on your system.

- 1.  $\geq$  AIX  $\geq$  Linux  $\geq$  Solaris Switch to the WebSphere Commerce non-root user ID. This ID was created before installing WebSphere Commerce.
- 2. Navigate to the *WC\_installdir*/bin directory.
- 3. Run the following command:

AIX Solaris Linux ./updatedbGUI.sh

Windows preinstall.bat

- 4. After the GUI window appears, select the commerce instance you wish to upgrade.
- 5. Check the staging field if the database is a staging database.
- 6. Select the instance local
- 7. Enter the instance ear path or the *Instance\_dir*.

For example,

>Windows | C:\WebSphere\AppServer\installedApps\mycell\WC\_demo.ear

8. Click ″update″ button to trigger the update.

**Note:** This step updates the database and therefore, may take a long time to process. While the database is being updated, the GUI window may look like it's frozen. This is a natural behavior and the window will return to normal after the process is complete.

9. When finished, click ″cancel″ to close the program

To verify that the script was successfully completed, look at the schemacreation\_fp3\_<*dbtype*>\_<*time\_stamp*>.log and the updateInstance.log files located in the *WC\_installdir*/logs directory.

### **Updating existing WebSphere Commerce and Payments instances**

This section will update your WebSphere Commerce instance or Payments instance. Repeat these steps for each WebSphere Commerce instance or Payments instance or both you have configured on your system. These steps are not needed if only WebSphere Commerce Payments instance exists and no WebSphere Commerce instance has been created.

- 1. AIX  $\blacktriangleright$  Linux  $\blacktriangleright$  Solaris Ensure that you are logged in as the root user.
- 2. Using the command line, navigate to the *fp\_installdir* directory and enter the following commands based on your operating system:

```
> AIX > Linux > Solaris ./updateWizard.sh
```
Windows updateWizard.bat

- 3. Select a language and then click **OK**
- 4. Click **Next** to continue.
- 5. Check the **Specify product information** check box, then click **Browse**.
- 6. Navigate to the *WAS\_installdir*/installedApps/*cell\_name* directory and do one of the following:

If you are applying the fix pack to a WebSphere Commerce instance:

- a. Click once on the **WC\_***instance\_name***.ear** folder.
- b. Click **Open**.
- c. Click **Next** to continue.

If you are applying the fix pack to a WebSphere Commerce Payments instance:

- a. Click once on the *pay\_instance\_name***\_Commerce\_Payments\_App.ear** folder.
- b. Click **Open**.
- c. Click **Next** to continue.
- 7. Select **Install fix packs**. Click **Next**.
- 8. Under Fix Pack Directory, type in the following:

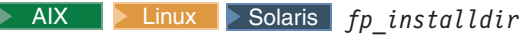

Windows *fp\_installdir*

Click **Next**.

- <span id="page-32-0"></span>9. Click **Next** to accept the fix pack found.
- 10. Click **Next** to begin installing.
- 11. Ensure that the installer displays the message The following fix pack was successfully installed. If you do not get this message the installer will indicate which log files to check.
- 12. Click **Finish**. The fix pack installation is complete; move on to "Post installation steps" and complete any applicable steps.

### **Post installation steps**

Read over this section and complete any of the following sections that are applicable to your WebSphere Commerce installation.

### **Advisory**

**Note**: New step required when creating new WebSphere Commerce instance.

You must manually update the Channel Manager access control policies any time you create a new WebSphere Commerce instance after WebSphere Commerce 5.6 fix pack 3 is installed.

Anytime you create a new WebSphere Commerce at 5603 level, please ensure that you complete the steps described in the "Updating Channel Manager access control policies."

### **Updating Channel Manager access control policies**

**Note**: you must update the access control policies if you have any existing instance or every time you create a new instance.

Before loading the specified access control policy file, please ensure that you have not customized the specified policy below. Otherwise, please contact WebSphere Commerce Support for assistance.

- 1. Checking for customization:
	- a. Connect to the server database
	- b. Ensure that the existing policies have not changed by running the following SQL queries:
		- 1) select mbrgrpname, groupname, grpname from acpolicy p, mbrgrp m, acactgrp a, acresgrp r where policyname in ('ChannelManagersExecuteStoreStateChangeCommandsOnStoreResource') and p.member\_id = -2001 and p.mbrgrp\_id = m.mbrgrp\_id and p.acactgrp\_id = a.acactgrp\_id and p.acresgrp\_id = r.acresgrp\_id This should return the following:
			- MBRGRPNAME is 'ChannelManagers'
			- v GROUPNAME is 'StoreStateChangeCmdActionGroup'
			- v GRPNAME is 'StoreDataResourceGroup'
		- 2) select mbrgrpname, groupname, grpname from acpolicy p, mbrgrp m, acactgrp a, acresgrp r where policyname in ('ChannelManagersExecuteOrgEntityLockCommandsOnOrgResource') and p.member\_ $id = -2001$  and p.mbrgrp\_ $id = m.mb$ rgrp\_ $id$  and p.acactgrp\_id = a.acactgrp\_id and p.acresgrp\_id = r.acresgrp\_id This should return the following:
- <span id="page-33-0"></span>• MBRGRPNAME is 'ChannelManagers'
- GROUPNAME is 'OrgEntityLockActionGroup'
- v GRPNAME is 'OrganizationDataResourceGroup'
- 3) select mbrgrpname, groupname, grpname from acpolicy p, mbrgrp m, acactgrp a, acresgrp r where policyname in ('ChannelManagersExecuteStoreCategoryUpdateCommandsOnStoreData ResourceGroup') and p.member\_id =  $-2001$  and p.mbrgrp\_id = m.mbrgrp\_id and p.acactgrp\_id = a.acactgrp\_id and p.acresgrp\_id = r.acresgrp\_id

This should return the following:

- MBRGRPNAME is 'ChannelManagers'
- v GROUPNAME is 'StoreCategoryUpdateCommands'
- v GRPNAME is 'StoreEntityDataResourceGroup'

If all of the SQL results are as shown, please continue with step 2, otherwise please contact WebSphere Commerce Support for assistance.

- 2. To load policy updates to the database, complete the following steps:
	- a. Ensure that the d88838ChMgrAccessControlPolicies.xml file is in the following location:

*WC\_installdir*/xml/policies/xml

- $b. > AIX$   $\triangleright$  Linux  $\triangleright$  Solaris Switch to the WebSphere Commerce non-root user ID. This ID was created before installing WebSphere Commerce.
- c. Run the following command:

AIX 400 Linux Solaris *WC\_installdir*/bin/acpload.sh *dbname userID password* d88838ChMgrAccessControlPolicies.xml [*schema\_name*]

Windows *WC\_installdir*\bin\acpload.cmd *dbname userID password* d88838ChMgrAccessControlPolicies.xml [*schema\_name*]

When you see any of the following names, substitute your required option or system value as described:

- *dbname*: The name of the database to be updated.
- *userId*: The user ID of the user who owns the database.
- *password*: The password of the user who owns the database.
- *schema\_name*: The name of your database schema.
- d. Ensure that the script was successfully completed, do the following:
	- v Ensure that no errors are found in the acpload.log file located in the *WC\_installdir*/logs directory. For iSeries machines, the log file is located in the *WC\_userdir*/instances directory.
	- v Ensure that there is no generated file with the word ″error″ in the file name located in the *WC\_installdir/*xml/policies/xml directory. For iSeries machines, the log file is located in

the*WC\_userdir*/instances/*instance\_name*/xml/policies/xml directory.

e. Restart the WebSphere Commerce Server for changes to come into effect.

### **Installing Interim Fix JR20874**

This interim fix installs files that are not included in the fix pack. Download the JR20874 interim fix package from the WebSphere Commerce 5.6.0.3 download page (http://www.ibm.com/support/docview.wss?uid=swg24008748). Once downloaded, please extract the package and follow the extracted readme file for installation instructions.

### <span id="page-34-0"></span>**Updating the triggers in the staging server's database**

DB2 **Oracle** 

If you have an existing DB2 or Oracle staging server database, then complete the following steps to update the triggers.

- 1. Connect to the staging server database.
- 2. Run the following commands against your staging server database:

 $\triangleright$  DB2

- v db2 -td# -vf *WC\_installdir*/schema/db2/wcs.d81146.sql
- v db2 -td# -vf *WC\_installdir*/schema/db2/wcs.d81041.sql
- v db2 -td# -vf *WC\_installdir*/schema/db2/wcs.d82610.sql

Oracle

- v @*WC\_installdir*/schema/oracle/wcs.d81146.sql;
- v @*WC\_installdir*/schema/oracle/wcs.d82610.sql ;

### **Creating 64-bit stored procedures on a remote DB2 database**

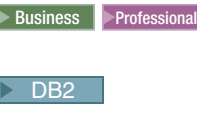

AIX Solaris

This section is optional. If you are using a remote DB2 64–bit database on AIX or Solaris you can now create 64-bit stored procedures. There are two scenarios where 64-bit stored procedures can be used. You have a remote DB2 64-bit database and have not yet created a WebSphere Commerce instance or, you have a remote DB2 32–bit database and have an existing WebSphere Commerce instance.

If you have a remote DB2 64-bit database and have not yet created a WebSphere Commerce instance complete the following steps to use the 64-bit stored procedures.

- 1. On your WebSphere Commerce node, do the following:
	- a. Switch to the non-root user.
	- b. Copy all the files in the *WC\_installdir*/schema/db2/storedprocedure/64bit directory to the *WC\_installdir*/schema/db2/storedprocedure directory.
	- c. Solaris Ensure that the DB2 instance owner is part of the fenced user's primary group.
	- d. Create the WebSphere Commerce instance.
	- e. Check the stored procedure creation logs located in the *WC\_installdir*/instances/*instance\_name*/logs to see if the stored procedure creation was successful.

If you have a remote DB2 32-bit database and have an existing WebSphere Commerce instance complete the following steps to use the 64-bit stored procedures.

- 1. On your WebSphere Commerce node, stop the WebSphere Commerce instance.
- 2. On your database node, migrate the 32-bit instance to a 64-bit instance. Refer to your DB2 documentation for instructions.
- 3. On your WebSphere Commerce node, drop the current stored procedures.
- <span id="page-35-0"></span>a. Switch to the non-root user.
- b. Navigate to *WC\_installdir*/bin.
- c. Run the following command:

./dropsp.db2.sh *db\_name db\_user db\_password*

Where *db\_name* is your database name, *db\_user* is the database user name and *db\_password* is the database user name password.

4. On the database node, run the following command to set the permissions for stored procedure creation:

chmod -R 777 *instance\_home*/sqllib/function

Where *instance\_home* is the home directory of the instance owner. For example, chmod -R 777 /home/db2inst1/sqllib/function

- 5. On the WebSphere Commerce node, re-create 64–bit stored procedures.
	- a. Switch to the non-root user.
	- b. Copy all the files in the *WC\_installdir*/schema/db2/storedprocedure/64bit directory to the *WC\_installdir*/schema/db2/storedprocedure directory.
	- c. Navigate to *WC\_installdir*/bin.
	- d. Run the following command:

./createsp.db2.sh *db\_name db\_user db\_password db\_schema*

Where *db\_name* is your database name, *db\_user* is the database user name, *db\_password* is the database user name password and *db\_schema* is your database schema.

- e. Check the stored procedure creation logs located in the *WC\_installdir*/instances/*instance\_name*/logs to see if the stored procedure creation was successful.
- 6. On the database node, run the following command to reset the correct permissions on the function directory

chmod -R 7775 *instance\_home*/sqllib/function

Where *instance\_home* is the home directory of the instance owner. For example, chmod -R 7775 /home/db2inst1/sqllib/function

For instructions on how to create a WebSphere Commerce instance, start a WebSphere Commerce instance or stop a WebSphere Commerce instance refer to the instructions in the *IBM WebSphere Commerce Version 5.6 Installation Guide*.

## **WebSphere Commerce on OS/400 with a remote staging server database**

 $\blacktriangleright$  400  $\mid$ 

When running WebSphere Commerce on OS/400 with a remote staging server database, you must use the toolbox JDBC driver. Three parameters for the staging commands stagingcopy.sh, stagingprop.sh and stagingcheck.sh have been expanded to support the toolbox JDBC provider. Please see the Information Center for the new values for the parameters: sourcedb, destdb and dbtype.

### **Precompiling JSPs on OS/400**

#### $\blacktriangleright$  400  $\mid$

If you are running WebSphere Commerce on OS/400 precompile your JSP's before launching your store by completing the following steps:

- <span id="page-36-0"></span>1. Backup and delete the *WAS\_userdir*/Base/default/temp/*cell\_name*/WC\_*instance\_name* /WC\_*instance\_name*/Stores.war directory.
- 2. Navigate to the *WAS\_installdir*/bin directory.
- 3. Run the following command:

```
JspBatchCompiler -enterpriseapp.name WC_instance_name -node.name cell_name
-webmodule.name module_name -instance WAS_instance_name
-server.name WC_instance_name
```
For example,

```
JspBatchCompiler -enterpriseapp.name WC_demo -node.name HOSTNAME1
-webmodule.name Stores.war -instance default
-server.name WC_demo 1> /qibm/pre_compile.log 2>&1
```
# **Updating the WebSphere Commerce Help files**

This fix pack updates your WebSphere Commerce help files. To enable this update, you must restart the WebSphere Commerce Information Center. For detail instructions, refer to the Online WebSphere Commerce Information Center (http://publib.boulder.ibm.com/infocenter/wc56help/index.jsp?topic= /com.ibm.commerce.admin.doc/tasks/tsrwcic.htm).

# **Updating the WebSphere Commerce documentation**

For updated information go to the WebSphere Commerce Library page (http://www.ibm.com/software/genservers/commerce/library/); select the edition of WebSphere Commerce that you are using. On the Edition-specific Library page select **Version 5.6** under the Technical Documents section. On the page that displays, select **Information center** (Download a local copy); then follow the installation directions.

# <span id="page-38-0"></span>**Chapter 6. Uninstalling the fix pack**

## **Before removing the fix pack**

Uninstalling the fix pack will restore the WebSphere Commerce product back to the level it was at before the fix pack installation was completed. These instructions below also remove the fix pack code from those WebSphere Commerce or WebSphere Commerce Payments instances that were updated at the same time the fix pack was applied to your system.

WebSphere Commerce instances or WebSphere Commerce Payments instances that were created after the installation of the fix pack, will remain at the current fix pack level. Following these instructions will not restore these instances to the previous level. If these instances are required to be at the previous level, contact IBM Support for further assistance.

## **Before you uninstall**

1.  $\triangleright$  AIX  $\triangleright$  Linux  $\triangleright$  Solaris Ensure that you are logged in as the root user for WebSphere Commerce.

▶ 400 Ensure that you are logged in as a user that has QSECOFR authority.

**Windows** Ensure that you are logged in with a Windows user ID that is a member of the Administrator group.

- 2. Stop the following:
	- v WebSphere Commerce Application Servers. For example, WC\_*instance\_name*.
	- WebSphere Commerce Configuration Manager server.
	- v Web server and its respective administration processes. For example, the IBM HTTP Server and the IBM HTTP Administration Server.

For the specific requirements on each of the supported operating systems, refer to ″Prerequisite software″ in the *IBM WebSphere Commerce Version 5.6 Installation Guide* or *IBM WebSphere Commerce – Express Version 5.6 Installation Guide*

There are two ways to uninstall this fix pack, depending on your operating system.

400 Only the silent uninstall is available.

 $\overline{AIX}$   $\overline{AIX}$  Linux  $\overline{A}$  Solaris Windows Either the silent uninstall or the graphical user interface uninstall may be used.

# **Uninstall Interim Fixes**

Before removing the WebSphere Commerce 5.6.0.3 fix pack, you must uninstall the two fix pack interim fixes in the following order:

- 1. JR20874
- 2. JR20944

The instructions to uninstall each interim fix is packaged with the interim fix zip file

### <span id="page-39-0"></span>**Removing the fix pack from WebSphere Commerce**

 $1.$  AIX  $\blacktriangleright$  Linux  $\blacktriangleright$  Solaris  $\blacktriangleright$  Windows Using the command line, navigate to the *fp\_installdir* directory.

▶ 400 Enter the OShell by typing QSH at the OS/400 command prompt. Navigate to the *fp\_installdir* directory.

2. Run the following command, replacing where appropriate, options specific to your WebSphere Commerce installation.

> AIX |> 400 |> Linux |> Solaris ./updateSilent.sh fixpack uninstall *WC\_installdir fixpackID*

Windows updateSilent.bat fixpack uninstall *WC\_installdir fixpackID*

When you see any of the following names, substitute your required option or system value as described:

- v *WC\_installdir*: The installation path for WebSphere Commerce 5.6. The default installation directory is defined in the Preface under the section Path variables on page [vii.](#page-6-0)
- v *fixpackID*: The name of fix pack to be uninstalled. For example, wc56BE\_fp3\_aix.

For example, to remove the fix pack from WebSphere Commerce:

400 ./updateSilent.sh fixpack uninstall /QIBM/ProdData/CommerceServer56 wc56BE\_fp3\_os400

> Windows | updateSilent.bat fixpack uninstall c:\WebSphere\CommerceServer56 wc56EXPRESS\_fp3\_win

3. Ensure that the installer displays the message Fix pack uninstallation completed. If you do not get this message the installer will indicate which log files to check.

**Note:** If you do not have existing WebSphere Commerce instances or Payments instances, the fix pack uninstallation is complete. If you have existing WebSphere Commerce instances or Payments instances on which the fix pack has been applied, move on to the next section.

### **Removing the fix pack from existing WebSphere Commerce and Payments instances**

This section will remove the fix pack from your existing WebSphere Commerce instance or Payments instance. Repeat these steps for each WebSphere Commerce instance or Payments instance or both you have configured on you system.

1. AIX  $\blacktriangleright$  Linux  $\blacktriangleright$  Solaris  $\blacktriangleright$  Windows Using the command line, navigate to the *fp\_installdir* directory.

400 Enter the QShell by typing QSH at the OS/400 command prompt. Navigate to the *fp\_installdir* directory.

2. Run the following command, replacing where appropriate, options specific to your WebSphere Commerce installation.

> AIX > Linux > Solaris ./updateSilent.sh fixpack uninstall [ *Instance\_dir* | *Pay\_instance\_dir* ] *fixpackID*

400 ./updateSilent.sh fixpack uninstall *Instance\_dir fixpackID*

#### <span id="page-40-0"></span>Windows updateSilent.bat fixpack uninstall [ *Instance\_dir* | *Pay\_instance\_dir* ] *fixpackID*

When you see any of the following names, substitute your required option or system value as described:

- *Instance dir*: The path for your WebSphere Commerce instance. The default directory is defined in the Preface under the section Path variables on page [vii.](#page-6-0)
- v *Pay\_instance\_dir*: The path for your WebSphere Commerce Payments instance. The default directory is defined in the Preface under the section Path variables on page [vii.](#page-6-0)
- v *fixpackID*: The name of fix pack to be uninstalled. For example, wc56BE\_fp3\_aix.

For example, to remove the fix pack from the WebSphere Commerce instance:

400 ./updateSilent.sh fixpack uninstall /QIBM/UserData/WebAS5/Base/WAS\_myserver/installedApps/myhost/WC\_demo.ear wc56BE\_fp3\_os400

Windows updateSilent.bat fixpack uninstall c:\WebSphere\AppServer\installedApps\myhost\ my payments Commerce Payments App.ear wc56EXPRESS fp3 win

For example, to remove the fix pack from the Payments instance:

AIX ./updateSilent.sh fixpack uninstall /usr/WebSphere/CommerceServer56/installedApps/myhost/ my payments Commerce Payments App.ear wc56BE fp3 aix

3. Ensure that the installer displays the message Fix pack uninstallation completed. If you do not get this message the installer will indicate which log files to check. Uninstallation of the fix pack is complete.

# **Graphical user interface uninstall**

# **Removing the fix pack from WebSphere Commerce**

1. Using the command line, navigate to the *fp\_installdir* directory and type the following commands based on your operating system:

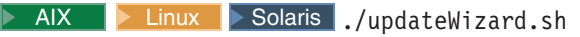

Windows updateWizard.bat

- 2. Select a language and then click **OK**.
- 3. Click **Next** to continue.
- 4. Click **Next** to accept the WebSphere Commerce product found on your computer.
- 5. Select **Uninstall fix packs**. Click **Next**.
- 6. Select the fix pack to be uninstalled. Click **Next** to continue
- 7. Click **Next** to uninstall the fix pack.
- 8. Ensure that the installer displays the message The following fix pack was successfully uninstalled. If you do not get this message the installer will indicate which log files to check. Click **Finish** to exit.

**Note:** If you do not have existing WebSphere Commerce instances or Payments instances the fix pack uninstallation is complete. If you have existing WebSphere Commerce instances or Payments instances on which the fix pack has been applied, move on to the next section.

## <span id="page-41-0"></span>**Removing the fix pack from existing WebSphere Commerce and Payments instances**

This section will remove the fix pack from your existing WebSphere Commerce instance or Payments instance. Repeat these steps for each WebSphere Commerce instance or Payments instance or both you have configured on you system.

1. Using the command line, navigate to the *fp\_installdir* directory and type the following commands based on your operating system:

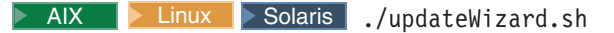

Windows updateWizard.bat

- 2. Select a language and then click **OK**.
- 3. Click **Next** to continue.
- 4. Check the **Specify product information** check box, then click **Browse**.
- 5. Navigate to the *WAS\_installdir*/installedApps/*cell\_name* directory and do one of the following:

If you are removing the fix pack from a WebSphere Commerce instance:

- a. Click once on the **WC\_***instance\_name***.ear** folder.
- b. Click **Open**.
- c. Click **Next** to continue.

If you are removing the fix pack from a WebSphere Commerce Payments instance:

- a. Click once on the *pay\_instance\_name***\_Commerce\_Payments\_App.ear** folder.
- b. Click **Open**.
- c. Click **Next** to continue.
- 6. Select **Uninstall fix packs**. Click **Next**. If the installer is unable to locate the installed fix pack, exit the installer and return to step 1.
- 7. Select the fix pack to be uninstalled. Click **Next** to continue.
- 8. Click **Next** to uninstall the fix pack.
- 9. Ensure that the installer displays the message The following fix pack was successfully uninstalled. If you do not get this message the installer will indicate which log files to check.
- 10. Click **Finish**. Uninstallation of the fix pack is complete.

# <span id="page-42-0"></span>**Chapter 7. Troubleshooting**

## **Error running acpload.cmd - The input line is too long**

You may encounter an error claiming ″The input line is too long″ when executing the acpload.cmd post-installation step. The commands called in the acpload.cmd script are too long for the Windows command line because of large variables used. This is usually caused by a large CLASSPATH variable.

To resolve the problem, you must redefine the CLASSPATH variable in your command (DOS) environment to reduce its size. Ensure that you do not remove entries for your database software. In your command window, you can reset the CLASSPATH variable with the set command.

For example:

C:\WebSphere\CommerceServer\bin\>set CLASSPATH='...'

Where '...' represents the path entries you choose to use in your class path. After the CLASSPATH variable is redefined, run the acpload.cmd again as documented in the post-installation section of the document.

### **Problems with WebSphere Commerce Payments after migration**

If you install WebSphere Commerce 5.6 with WebSphere Commerce Payments, and you want to change the payment method during migration, you might run into the following problem:

Error: File C:\WEBSPH~1\COMMER~1/xml/migration\backupwcim.xml does not exist. Terminate WCIM.

To resolve the problem apply the interim fix JR20173 which can be found on the WebSphere Commerce 5.6.0.1 download page.

### **Store pages do not display completely; parts of pages are missing**

If you see one of the following error messages in the SystemOut.log file, follow the instructions for the corresponding solution.

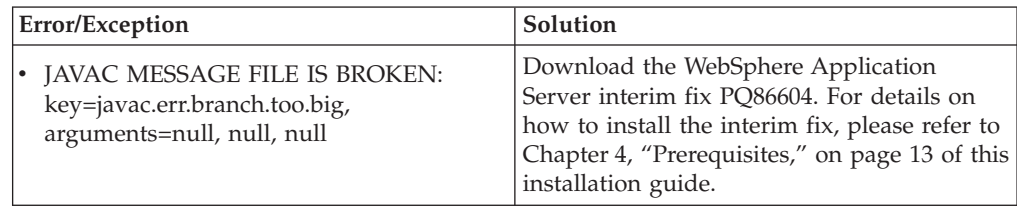

<span id="page-43-0"></span>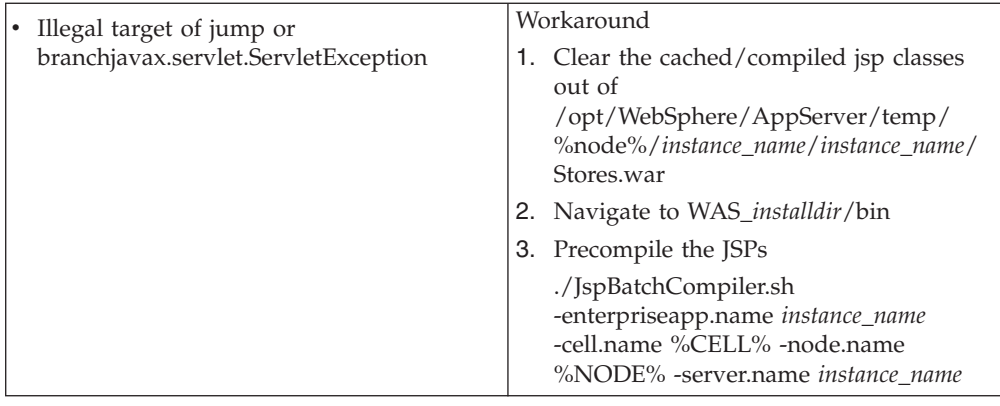

# **Problem installing WebSphere Application Server Version 5.0.2 Cumulative Fix 3 on Red Hat Enterprise Linux AS or ES, Version 3.0 for Linux on Intel based systems**

To resolve the problems installing WebSphere Application Server Version 5.0.2 Cumulative Fix 3 on Red Hat Enterprise Linux AS or ES, Version 3.0 for Linux on Intel based systems, refer to *Appendix A. Installing WebSphere Commerce on Red Hat Enterprise Linux, Version 3.0* in the most recent edition of *WebSphere Commerce Version 5.6 Installation Guide for Linux*.

# <span id="page-44-0"></span>**Notices**

This information was developed for products and services offered in the U.S.A.

IBM may not offer the products, services, or features discussed in this document in other countries. Consult your local IBM representative for information on the products and services currently available in your area. Any reference to an IBM product, program, or service is not intended to state or imply that only that IBM product, program, or service may be used. Any functionally equivalent product, program, or service that does not infringe any IBM intellectual property right may be used instead. However, it is the user's responsibility to evaluate and verify the operation of any non-IBM product, program, or service.

Any reference to an IBM licensed program in this publication is not intended to state or imply that only IBM's licensed program may be used. Any functionally equivalent product, program, or service that does not infringe any of IBM's intellectual property rights may be used instead of the IBM product, program, or service. Evaluation and verification of operation in conjunction with other products, except those expressly designated by IBM, is the user's responsibility.

IBM may have patents or pending patent applications covering subject matter described in this document. The furnishing of this document does not give you any license to these patents. You can send license inquiries, in writing, to:

IBM Director of Licensing IBM Corporation North Castle Drive Armonk, NY 10504–1785 U.S.A.

For license inquiries regarding double-byte (DBCS) information, contact the IBM Intellectual Property Department in your country or send inquiries, in writing, to:

IBM World Trade Asia Corporation Licensing 2-31 Roppongi 3-chome, Minato-ku Tokyo 106, Japan

The following paragraph does not apply to the United Kingdom or any other country where such provisions are inconsistent with local law:

INTERNATIONAL BUSINESS MACHINES CORPORATION PROVIDES THIS PUBLICATION ″AS IS″ WITHOUT WARRANTY OF ANY KIND, EITHER EXPRESS OR IMPLIED, INCLUDING, BUT NOT LIMITED TO, THE IMPLIED WARRANTIES OF NON-INFRINGEMENT, MERCHANTABILITY OR FITNESS FOR A PARTICULAR PURPOSE. Some states do not allow disclaimer of express or implied warranties in certain transactions, therefore, this statement may not apply to you.

This information could include technical inaccuracies or typographical errors. Changes are periodically made to the information herein; these changes will be incorporated in new editions of the publication. IBM may make improvements and/or changes in the product(s) and/or the program(s) described in this publication at any time without notice.

Any references in this information to non-IBM Web sites are provided for convenience only and do not in any manner serve as an endorsement of those Web sites. The materials at those Web sites are not part of the materials for this IBM product and use of those Web sites is at your own risk.

IBM may use or distribute any of the information you supply in any way it believes appropriate without incurring any obligation to you.

Licensees of this program who wish to have information about it for the purpose of enabling: (i) the exchange of information between independently created programs and other programs (including this one) and (ii) the mutual use of the information which has been exchanged, should contact:

IBM Canada Ltd. Office of the Lab Director 8200 Warden Avenue Markham, Ontario L6G 1C7 Canada

Such information may be available, subject to appropriate terms and conditions, including in some cases payment of a fee.

The licensed program described in this document and all licensed material available for it are provided by IBM under terms of the IBM Customer Agreement, IBM International Program License Agreement or any equivalent agreement between us.

Any performance data contained herein was determined in a controlled environment. Therefore, the results obtained in other operating environments may vary significantly. Some measurements may have been made on development-level systems and there is no guarantee that these measurements will be the same on generally available systems. Furthermore, some measurement may have been estimated through extrapolation. Actual results may vary. Users of this document should verify the applicable data for their specific environment.

Information concerning non-IBM products was obtained from the suppliers of those products, their published announcements or other publicly available sources. IBM has not tested those products and cannot confirm the accuracy of performance, compatibility or any other claims related to non-IBM products. Questions on the capabilities of non-IBM products should be addressed to the suppliers of those products.

All statements regarding IBM's future direction or intent are subject to change or withdrawal without notice, and represent goals and objectives only.

This information is for planning purposes only. The information herein is subject to change before the products described become available.

This information contains examples of data and reports used in daily business operations. To illustrate them as completely as possible, the examples include the names of individuals, companies, brands, and products. All of these names are fictitious and any similarity to the names and addresses used by an actual business enterprise is entirely coincidental.

Credit card images, trademarks and trade names provided in this product should be used only by merchants authorized by the credit card mark's owner to accept payment via that credit card.

### <span id="page-46-0"></span>**Trademarks**

The IBM logo and the following terms are trademarks or registered trademarks of International Business Machines Corporation in the United States or other countries or both:

- $\bullet$  AIX
- Cloudscape
- $\cdot$  DB2
- v IBM
- iSeries
- pSeries
- xSeries
- zSeries
- $\cdot$  OS/390
- $OS/400$
- $S/390$
- WebSphere
- $z/OS$

Windows is a trademark of Microsoft Corporation in the United States, other countries, or both.

Intel is a trademark of Intel Corporation in the United States, other countries, or both.

Java and all Java-based trademarks are trademarks of Sun Microsystems, Inc. in the United States, other countries, or both.

Linux is a trademark of Linus Torvalds in the United States, other countries, or both.

UNIX is a trademark of The Open Group in the United States, other countries, or both.

Other company, product or service names may be the trademarks or service marks of others.

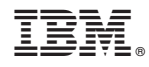

Printed in USA